## PREP - Adding Users

1. Login to PREP and go to User Administration

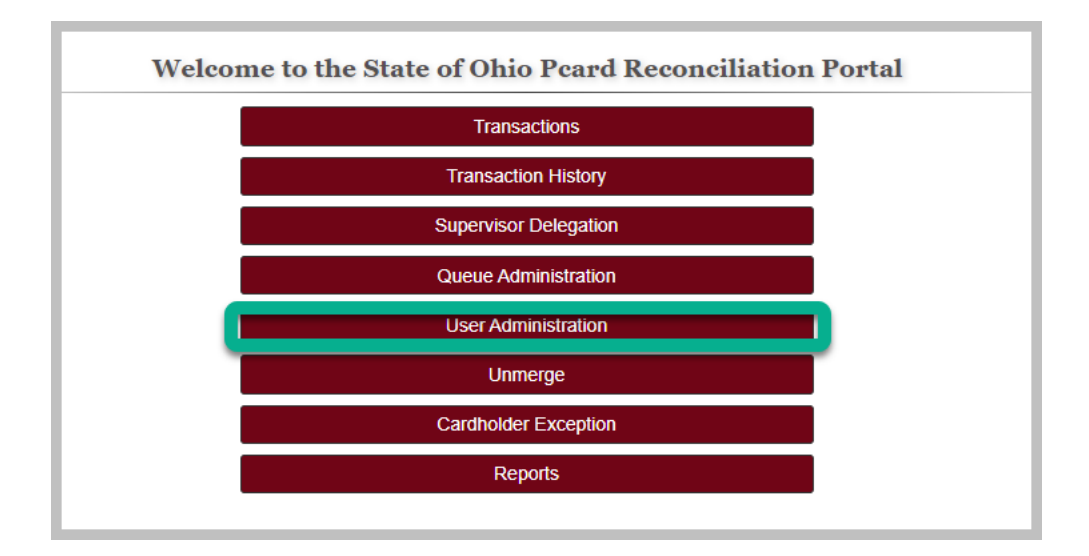

2. Search for the user by entering employee ID or last name

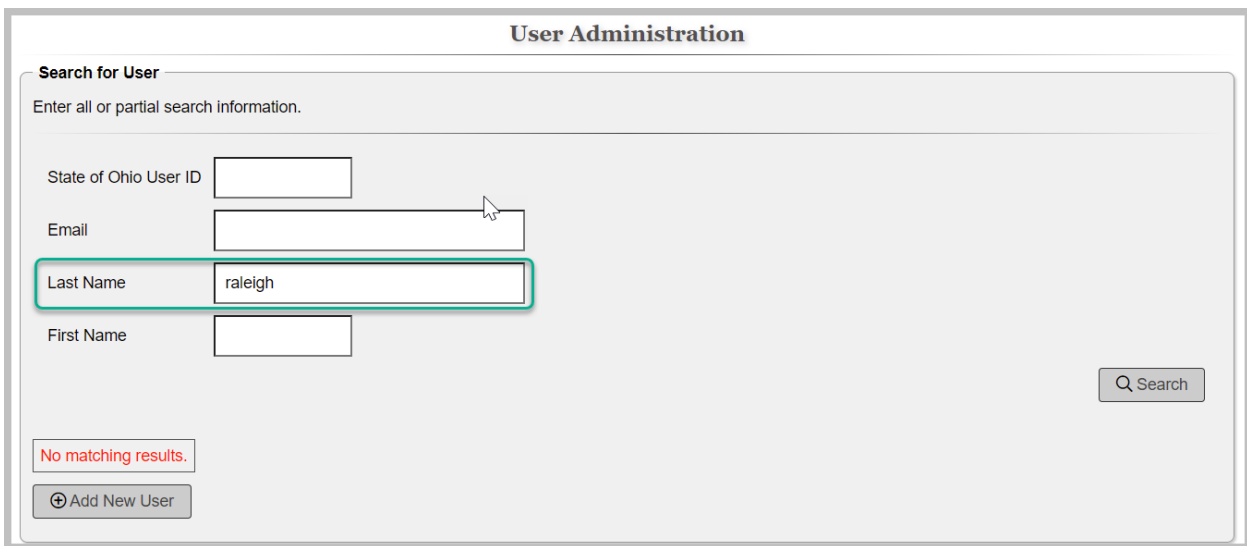

3. If user is not found, click on the 'Add New User' button

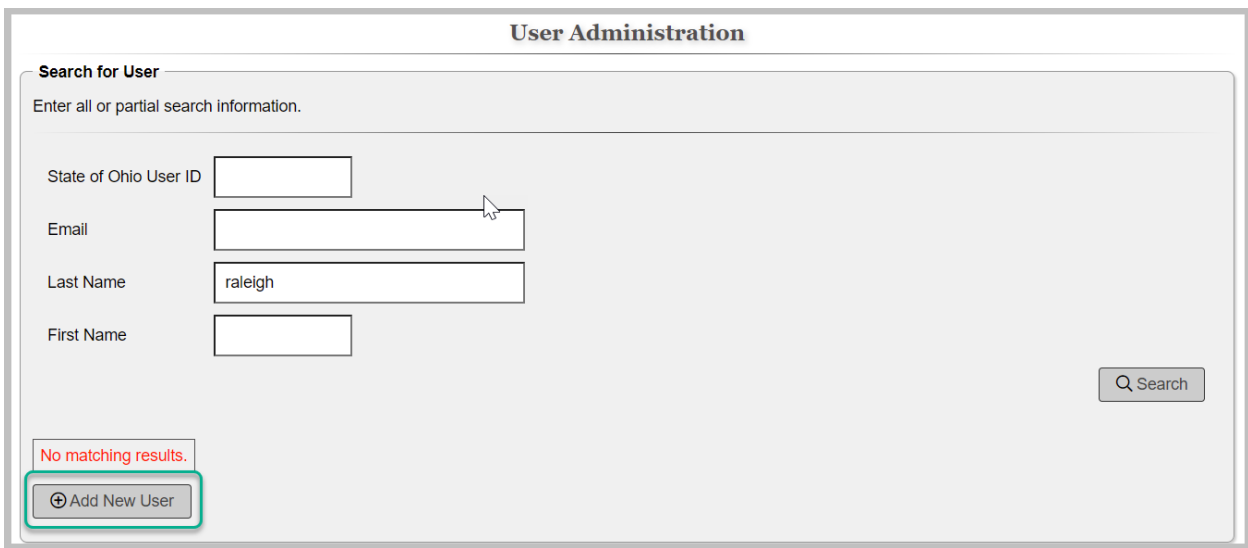

4. Enter employee ID, email address, first name and last name

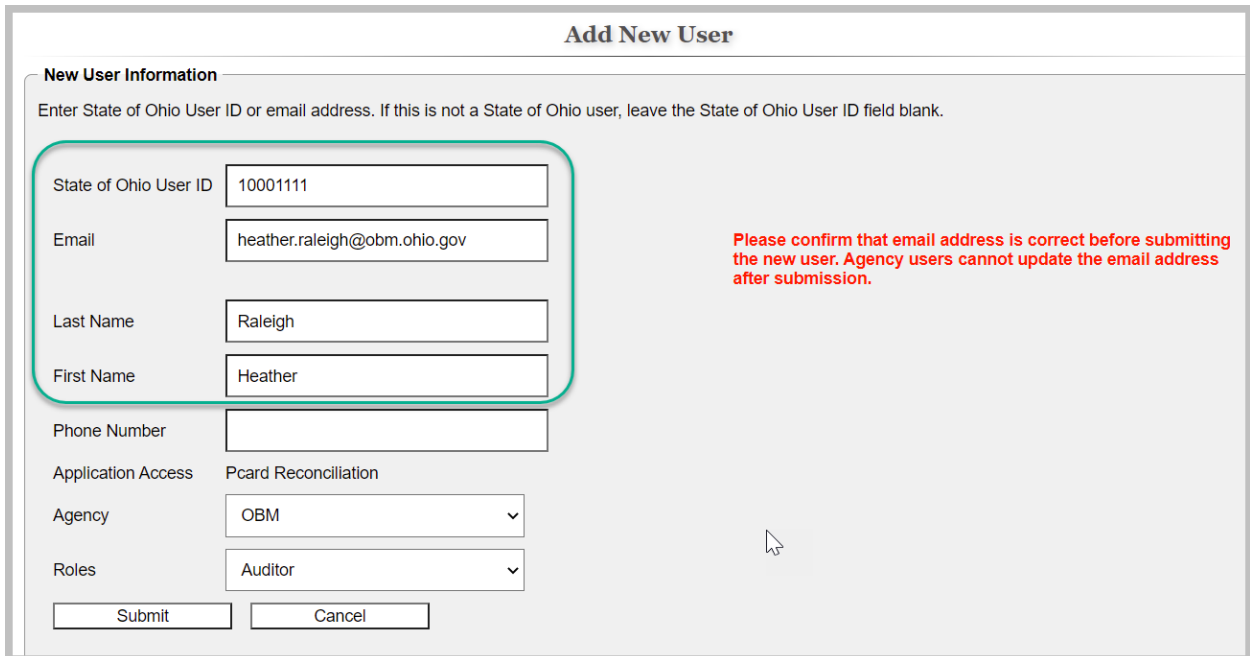

5. Select the role(s) for the user

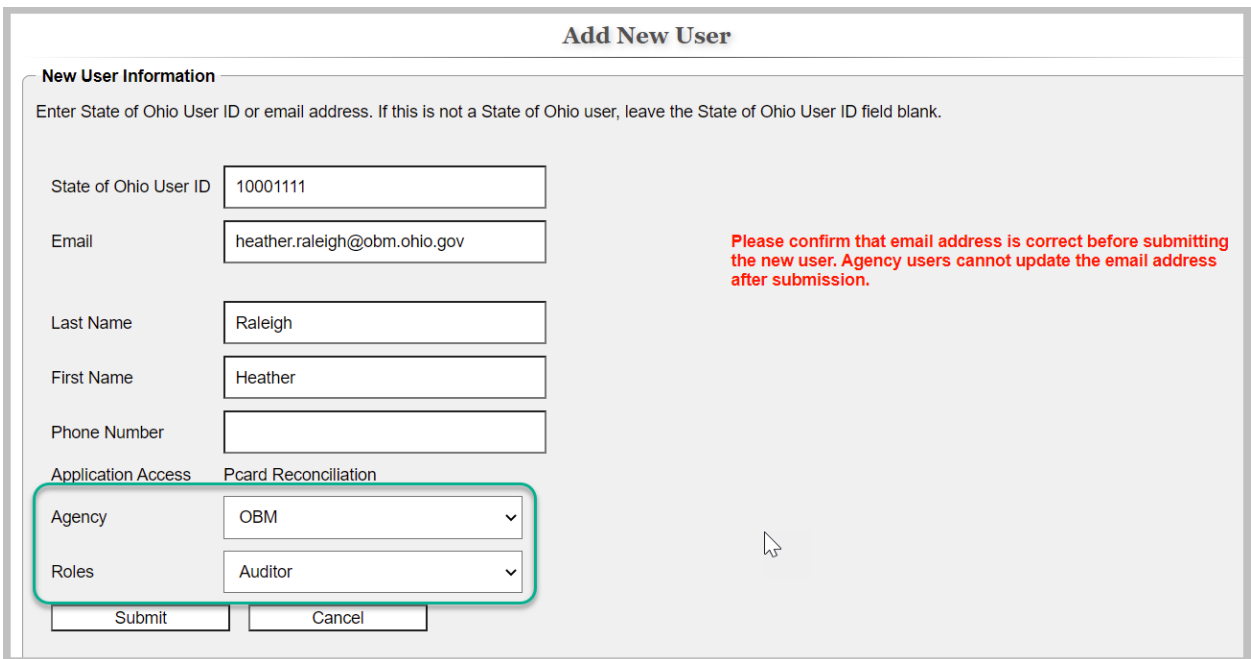

6. Choose whether to notify the user of the change

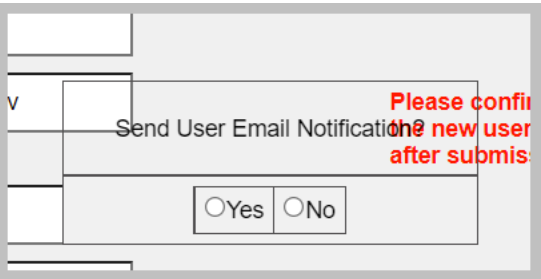

7. Process complete